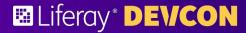

MATTHEW HARTEL

## Grow your reach

With Marketplace 2.0 Apps

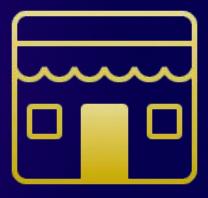

## re-

## prefix

1 : again : anew ex. retell

2: back : backward ex. recall

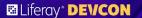

### Marketplace 1.0

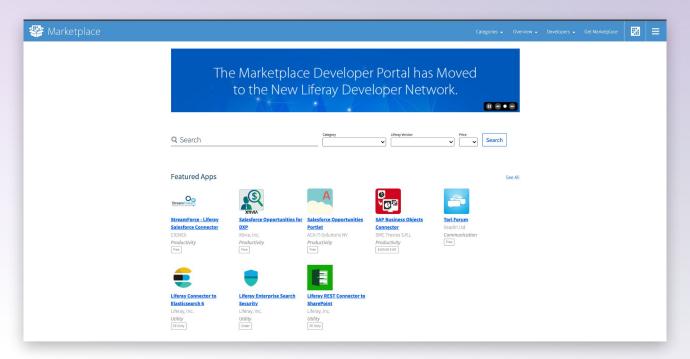

MATTHEW HARTEL

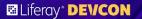

## The Marketplace (re)vision:

(re)create a Marketplace that utilizes the

expertise and collective strengths of our partners

and community to offer endless solutions

implemented on Liferay's portfolio

MATTHEW HARTEL #LRDEVCOI

Liferay, Inc.

Apache Lucene project. Solr ...

- 7.2 - DXP

Liferay portal instance. Two factor

RTG Portale GmbH

RTG Survey consists of three portlets th

enable you to create, perform and anal

surveys or polls inside your Liferay Port

verification adds an extra...

RTG Survey

Whether you...

Paid

Free

#### App Marketplace

Expand Liferay's portfolio through apps from our partner and developer ecosystems to enhance your digital transformation.

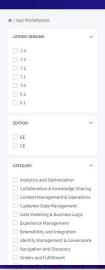

Navigation and Discovery

Extensibility and Integration

Identity Management & Governance

#### 813 Applications Available

Odoo Integration for Liferay

Onnet Consulting Odoo Integration for Liferay provides twoway synchronization between Liferay and

Odoo - an enterprise resource planning software used for the... Paid

Collaborative Document Editing with

inside Liferay...

DXP's search...

DXP's search.

Paid

Paid

LibreOffice is a SMC plugin allows your end

users to create edit and co-edit documents

Liferay Enterprise

Search Experiences

Search Blueprints is the first feature of the

Blueprints allows you to: Override Liferay

Blueprints allows you to: Override Liferay

Liferay Enterprise

Search Experiences toolset, Search

#### Collaborative Document Editing with LibreOffice

Free

**ONLYOFFICE Connector** for Liferay Ascensio System SIA

Liferay Connector to

Security Assertion Markup Language 2.0

(SAML 2.0) is a version of the SAML OASIS

standard for exchanging authentication

SAML 2.0

Liferay, Inc.

and authorization data...

ONLYOFFICE Connector for Liferay allows users to edit and co-author Office documents inside Liferay using ONLYOFFICE Docs, 1. Features...

#### Liferay Connector to Salesforce

Connect Salesforce Sales Cloud with

Liferay DXP for a seamless customer experience. With the Liferay Connector to Salesforce, .. Paid

experience. With the Liferay Connector to

Liferay Connector to

Liferay DXP for a seamless customer

Connect Salesforce Sales Cloud With

Salestorce,

Whether you... surveys or polls inside your Liferay Por enable you to create, perform and an

**Liferay Solutions Marketplace** Business solutions from our partner ecosystem -- reducing your time to market, increasing productivity and offering you endless possibilities on Liferay's portfolio.

29 Solutions Available

Crosswired

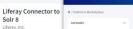

☑ Liferov Marketplace

Analytics and Optimization This app integrates Liferay DXP with Collaboration & Knowledge Sharing Apache Solr 8, the popular open source Customer Data Management enterprise search platform from the Data Modeling & Business Logic

Experience Management Extensibility and Integration Identity Management & Governance

TwoWay Authentication

TwoWay Premium is a plugin providing Two Steps Authentication to access you

Banking Branding Collaboration

Customer Portal Data Visualization Development Framewo Digital Workplace

Enterprise Search

ECM

Digital Agent Digital Agent's marketing suite to conne

Code Engine Studio Loan and

Our Loan and Credit Portal offers key

Experience Management +:

and their customers. From the company

Credit Portal

Experience Management +3 5+ JunioBearth among +5

Digital Agent

Digital Agent's marketing suite to conne

#### SugarCRM Customer Portal

ARAD Studio With our Customer Portal that is custom Armantec presents ARAD Studio, a rapid built to integrate perfectly with SugarCRM, you can create personalize of business objects through a... Customer Data Management +1

Content Management & Operations +

App Marketplace Solutions Marketplace

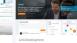

designed for a hybrid working model

whether remote or from the office, your

**⊙**≡ I =

#### Cognizant Shared

Solution

available to setup and configure.

Experience Management +3

5+ popueSeues equipment +7

available to setup and configure.

Live Video and Conferencing

Investigator Platform (SIP)

people will feel... Collaboration & Knowledge Sharing

TeamReate

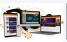

Live Video and Conferencing

Insurance Agent Portal Accelerator

Increase productivity with an intuitive share and collect data...

Personalization and Segmentation +5

#### Personalization and Segmentation +5 master agents, provides, and partiers to agent portal solution built on Lineiay.

Accelerator Insurance Agent Portal

MATTHEW HARTEI

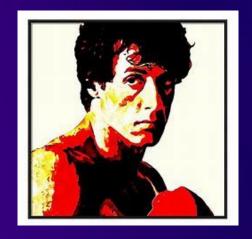

"(re)new the Marketplace (re)flex"

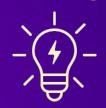

- 1. Make it saas
- 2. Make it easy
- 3. Make it the <u>one</u> place
- 4. Make it for you

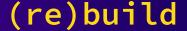

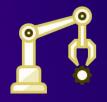

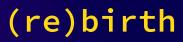

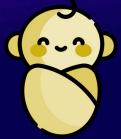

5. (re)build using Liferay

- on Liferay Commercewith Client Extensions
- hosted on Liferay Experience Cloud

- 6. (re)taining
  DXP Apps
- 7. (re)tooling
  Growing Cloud Apps

#1 - Make it saas

An ecosystem for end-to-end delivery of apps and solutions built by partners and community

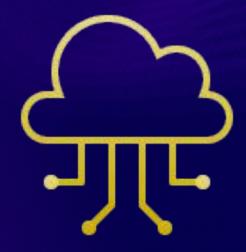

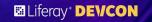

#2 - Make it easy

Reduce the hurdles to onboarding, listing and acquisition of resources.

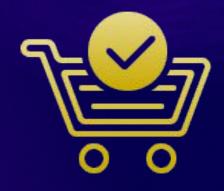

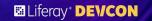

#3 - Make it the one place

Build the shelves to handle many types of apps, solutions & projects.

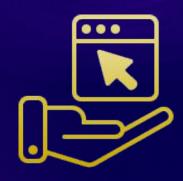

#4 - Make it for you

Partners and community will make the Marketplace a joy to use.

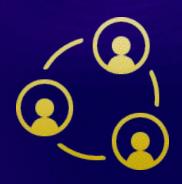

## What we want...

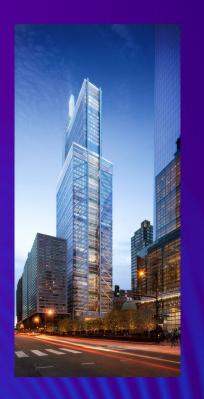

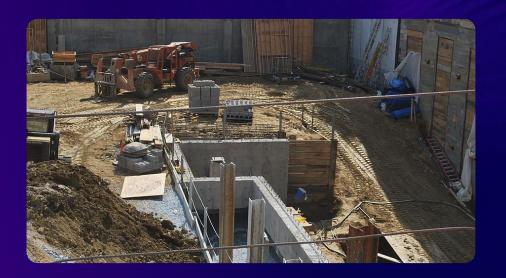

What we see now...

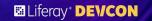

(re)built

#5 - Build it using Liferay low (as possible) code

- 00B Liferay Commerce
- Custom Client Extensions
- Liferay Experience Cloud

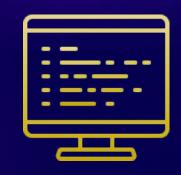

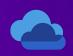

LIFERAY EXPERIENCE CLOUD

shared instance latest release

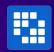

**DXP** 

commerce
accounts
objects/custom fields

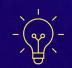

**CLIENT EXTENSIONS** 

3 total extensions running in cloud

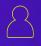

**PERSONAS** 

publishers
customers
administrators

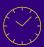

**INITIALIZER** 

config
content
updates

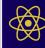

**REACT** 

Custom element 5 routes Dialect styling

## What is an app?

An app is an *atomic*, specialized component developed using Liferay or other technology that helps a customer to accomplish a specific task.

Examples: Data Connector, Custom Objects, Remote Apps, Design Packs, Fragments, Custom tools, Integrations.

It boxes anything custom in a verified, reproducible, sellable and deployable standard.

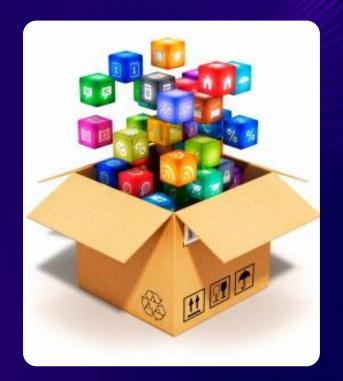

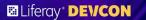

## App Comparison

|                           | DXP App                                              | Cloud App*                              |
|---------------------------|------------------------------------------------------|-----------------------------------------|
| Composition               | Modules (jar/war)                                    | Client Extensions                       |
| Development container     | Liferay Workspace                                    | Liferay Workspace                       |
| Bundling Method           | LPKG / Properties file                               | Universal ZIP / YAML file               |
| Provisioning Method       | Deploy folder<br>MP 1.0 / 2.0*<br>App Manager        | LCP CLI (lcp deploy)<br>Cloud Console   |
| Supported Versions        | 7.4 and below                                        | 7.4 (U45+)                              |
| Deployment Target         | Self-Hosted, Self-Managed                            | Self-Hosted<br>Fully-Managed (LCP.json) |
| Licensing Method          | Per instance via<br>License Manager<br>MP 1.0 / 2.0* | Per project                             |
| Potential to modify core? | YES - osgi                                           | NO - API                                |

MATTHEW HARTEL \* coming Q3 2023, cloud app support for SM tbd

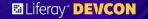

# (re)taining dxp apps

improving & supporting

MATTHEW HARTEL

## (re) taining DXP apps

- Existing DXP apps are still supported.
- New DXP apps are allowed, but must support 7.4
- When MP 1.0 is shutdown, all will be imported and still visible in the Marketplace. Only the latest version of the app will be migrated.
- All free apps (including Liferay Subscription Apps) will be available to everyone with a no cost download of the LPKG file.
- All paid apps will not be purchasable. As we invite you to your account, you can decide to make them purchasable using the new app flow.

# (re)envisioning the future

growing cloud apps

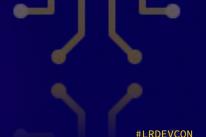

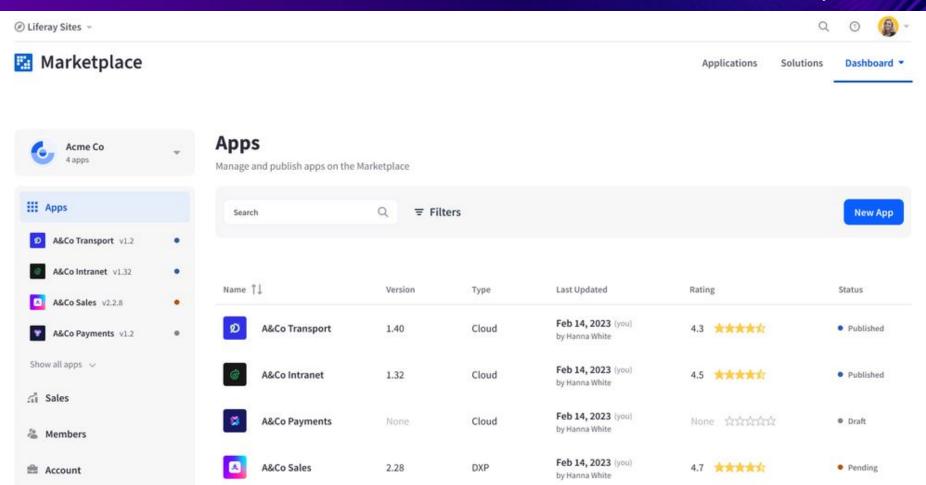

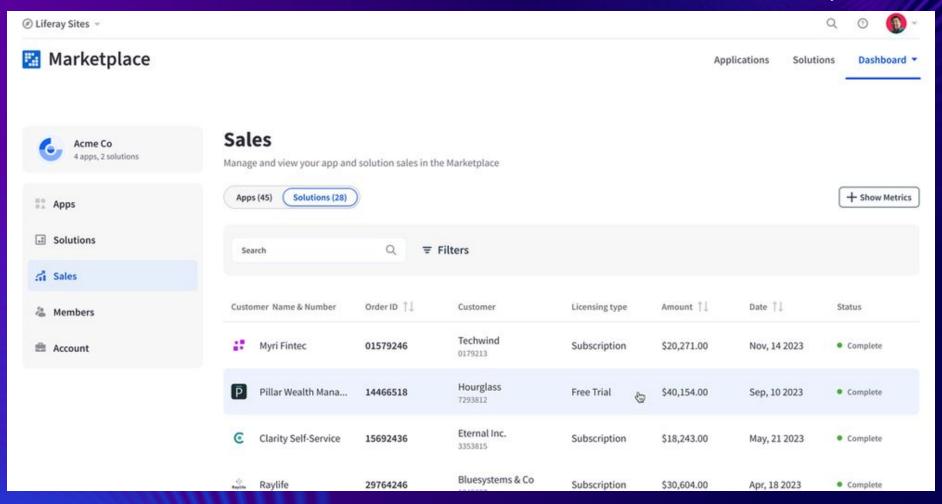

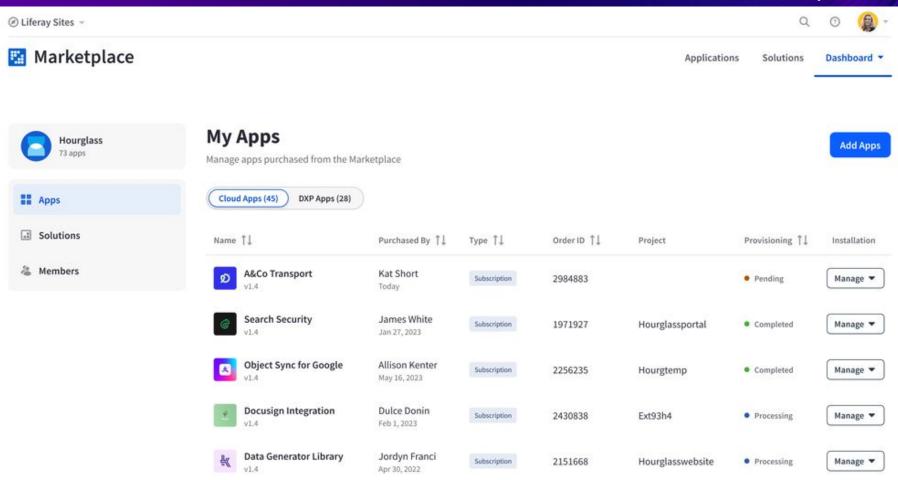

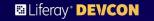

# Step by Step App Publishing Demo

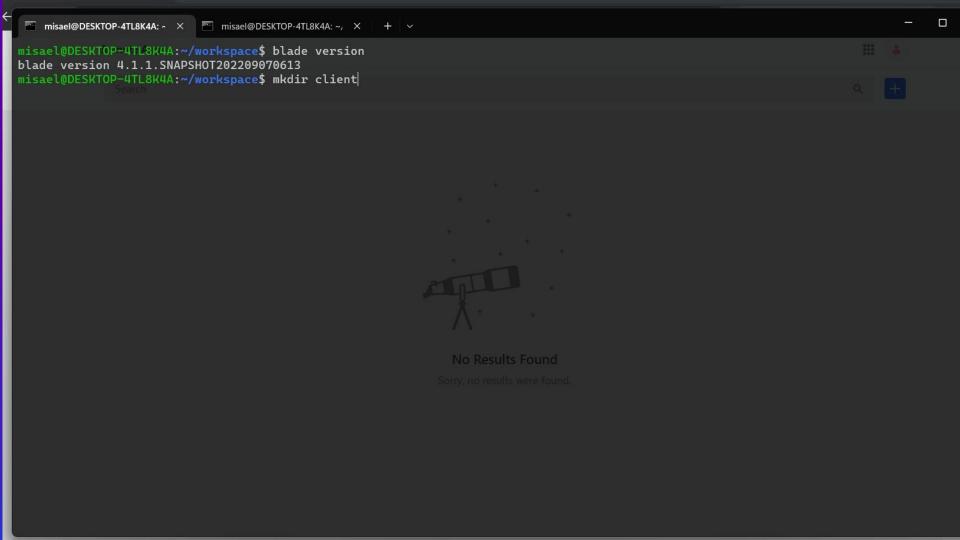

## **Steps**

- 1) Publish the cloud app to the Marketplace
- 2) Order the app using Commerce
- 3) Provision the app using Order ID in cloud
- 4) Configure the app on the page

#### More Info:

• GIT Samples

<u>Portal:liferay-sample-works</u>
pace/client-extensions

• Learn.liferay.com

<u>Building Applications -></u>
Client Extensions

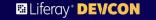

# Publish the Cloud App

Create

New App

- Profile
- Build
- Storefront
- Version
- Pricing
- Licensing
- Support
- Submit

### Create new app

Review and accept the legal agreement between Acme Co. (publisher), you, and Liferay before proceeding, You are about to create a new app submission.

B

#### Liferay Publisher License Agreement

Download ₹

PLEASE READ THE FOLLOWING LIFERAY PUBLISHER PROGRAM LICENSE
AGREEMENT TERMS AND CONDITIONS CAREFULLY BEFORE DONLOADING OR USING
THE LIFERAY SOFTWARE OR LIFERAY SERVICES. THESE TERMS AND CONDITIONS
CONSTITUTE A LEGAL AGREEMENT BETWEEN YOU AND LIFERAY.

Duis aute irure dolor in reprehenderit in voluptate velit esse cillum dolore eu fugiat nulla pariatur. Excepteur sint occaecat cupidatat non proident, sunt in culpa qui officia deserunt mollit anim id est laborum. Cras mattis consectetur purus sit amet fermentum. Integer posuere erat a ante venenatis dapibus posuere velit aliquet. Fusce dapibus, tellus ac cursus commodo, tortor mauris condimentum nibh, ut fermentum massa justo sit amet risus. Fusce dapibus, ellus ac cursus commodo, tortor mauris condimentum nibh, ut fermentum massa justo sit amet risus. Lorem ipsum dolor sit amet, consectetur adipiscing elit. Integer posuere erat a ante venenatis dapibus posuere velit aliquet. Cras justo odio, dapibus ac facilisis in, egestas eget quam.

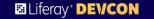

## Order the App

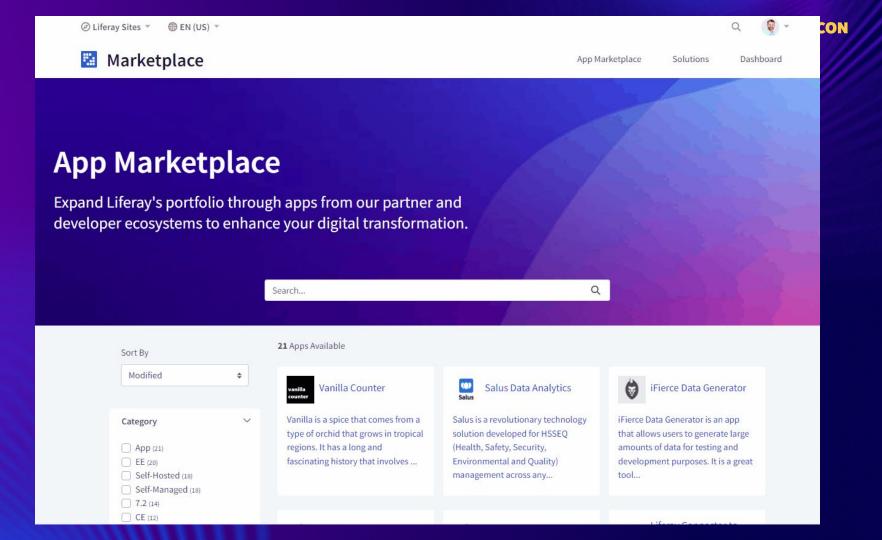

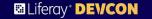

# Provision the App

## Install marketplace app

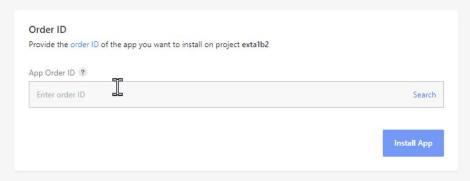

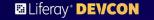

## Deploy the App

MATTHEW HARTEL

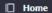

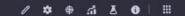

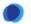

devcon-uat.marketplacedemo.lfr.sh

Search...

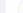

Test Page Home

#### Welcome to Liferay

Liferay Digital Experience Platform 7.4.13 Update 76 (Cavanaugh / Build 7413 / May 12, 2023)

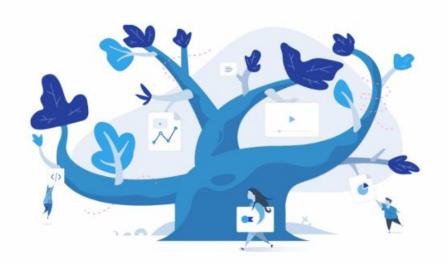

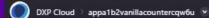

## **Deployments**

#### Latest

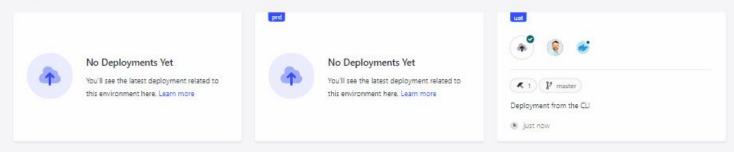

#### History

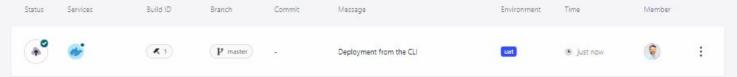

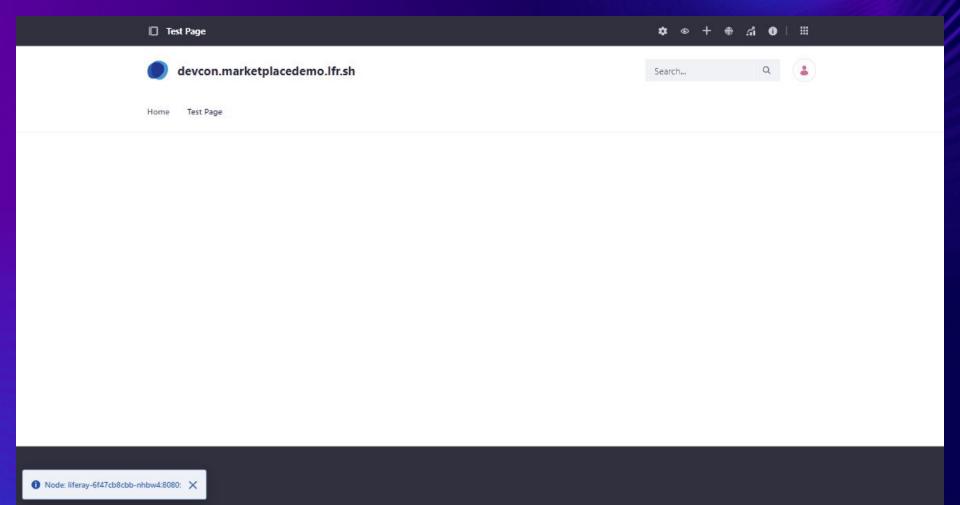

Liferay DEVCON

What's Next?

(re)fine

Liferay DEVCON

What's Next?

(re)align

Liferay DEVCON

What's Next?

(re)lease

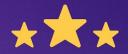

## How was this session?

Please Share your rating in the event app.